#### **УРОКИ ПО SPIKE PRIME**

By the Makers of EV3Lessons

# **НАСТРОЙКА ДВИЖЕНИЯ РОБОТА**

BY SANJAY AND ARVIND SESHAN

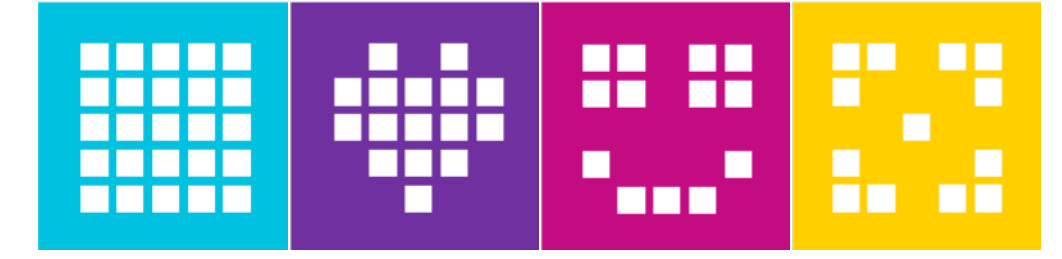

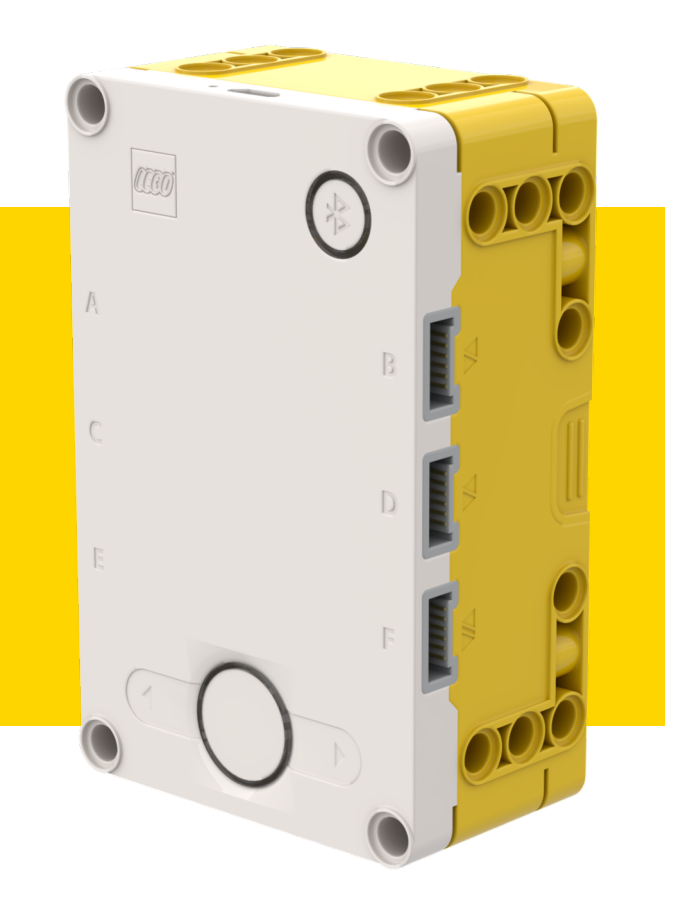

### **ЦЕЛЬ УРОКА**

¢ Узнаем, как настраивать движение робота.

¢ Узнаем, как добавить блоки в область программирования.

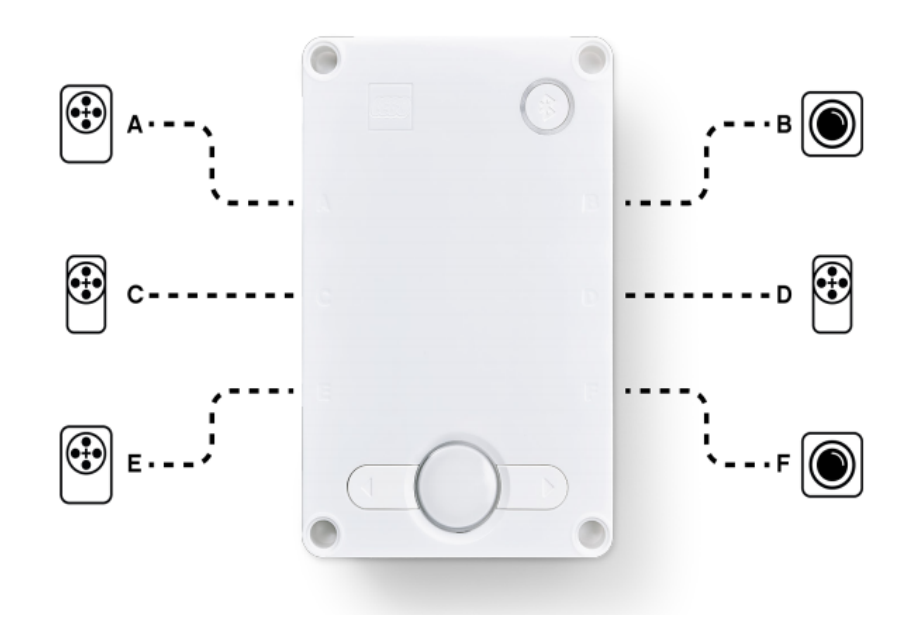

### **ПОЧЕМУ НЕОБХОДИМО НАСТРАИВАТЬ НАШ КОД?**

- ¢ Все роботы отличаются.
- ¢ Прежде чем Вы сможете программировать, чтобы двигаться или поворачивать, Вы должны сначала понять, как Вы настроили своего робота:
	- ¢ К каким портам подключены двигатели?
	- ¢ Какой тип колес мы используем?
	- ¢ Как быстро мы хотим двигаться?
	- ¢ Хотим ли остановиться немедленно в конце движения?
- ¢ Эта информация должна быть в каждой программе, которую Вы пишете.

### **ЧТО ПОДКЛЮЧЕНО К ПОРТАМ?**

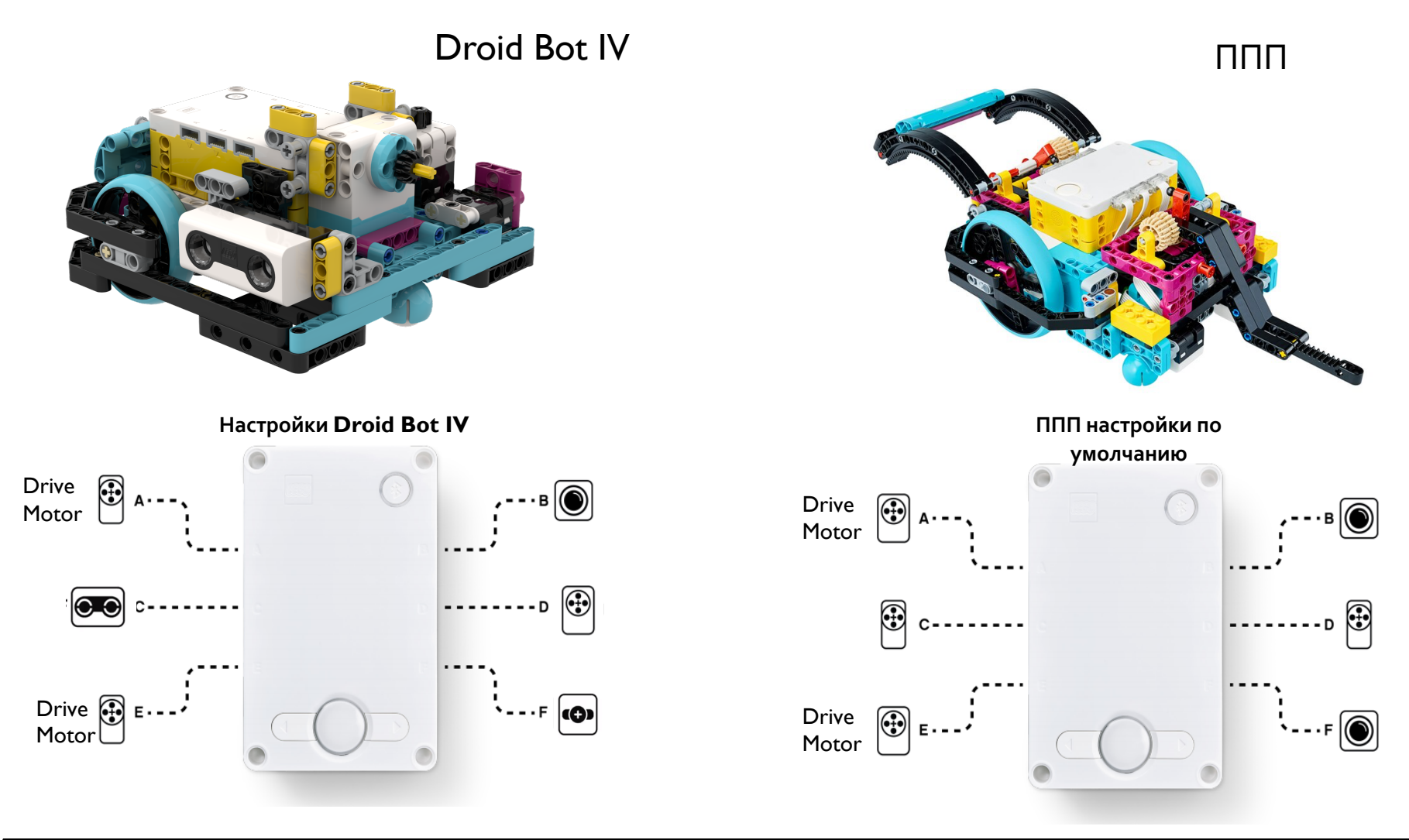

Copyright © 2020 SPIKE Prime Lessons (primelessons.org) CC-BY-NC-SA. **Адаптированно и переведено 4** Соругівни Форда Сельговично и переведено **4** 

## **НАСТРОЙКА БЛОКОВ ДВИЖЕНИЯ**

- ¢ Перед использованием блоков движения необходимо сначала настроить робота.
- ¢ Для этой цели существуют три блока:
- 1. Определяет, какие двигатели связаны с левым и правым колесами (измените настройки для своего робота).

2. Устанавливает скорость «по умолчанию» для блоков движения, которые Вы можете использовать в программе.

3. Определяет то, что робот делает в конце блока движения (торможение, зафиксировать положение или свободное вращение). Чтобы получить доступ к этому блоку, Вы должны будете добавить «Дополнительные Движения» в Расширениях.

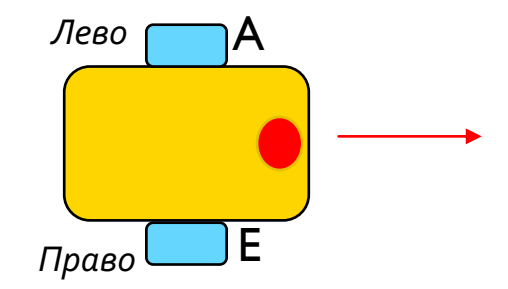

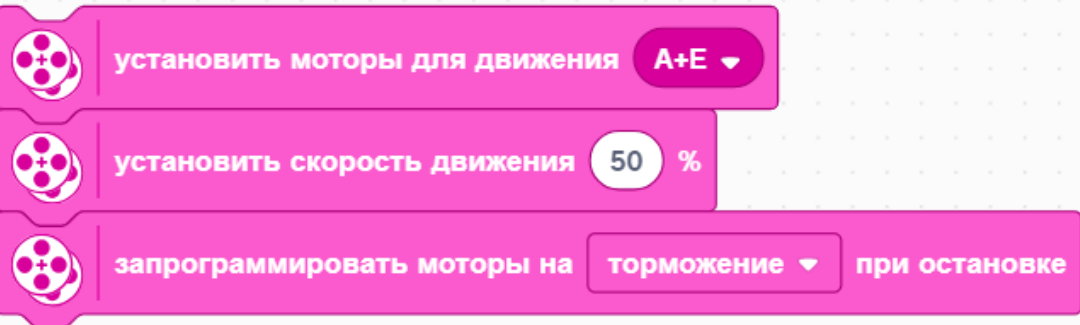

### **СПОСОБЫ ОСТАНОВКИ**: ТОРМОЖЕНИЕ, ЗАФИКСИРОВАТЬ ПОЛОЖЕНИЕ ИЛИ СВОБОДНОЕ ВРАЩЕНИЕ

- ¢ Торможение после отключения, моторы останавливаются.
- ¢ Зафиксировать положение моторы останавливаются в фиксированном положении, пока мотор не будет использован снова. Вращение мотора вручную невозможно.
	- ¢ Свободное вращение для остановки на мотор прекращается подача мощности.
	- ¢ В основном используются торможение и свободное вращение.

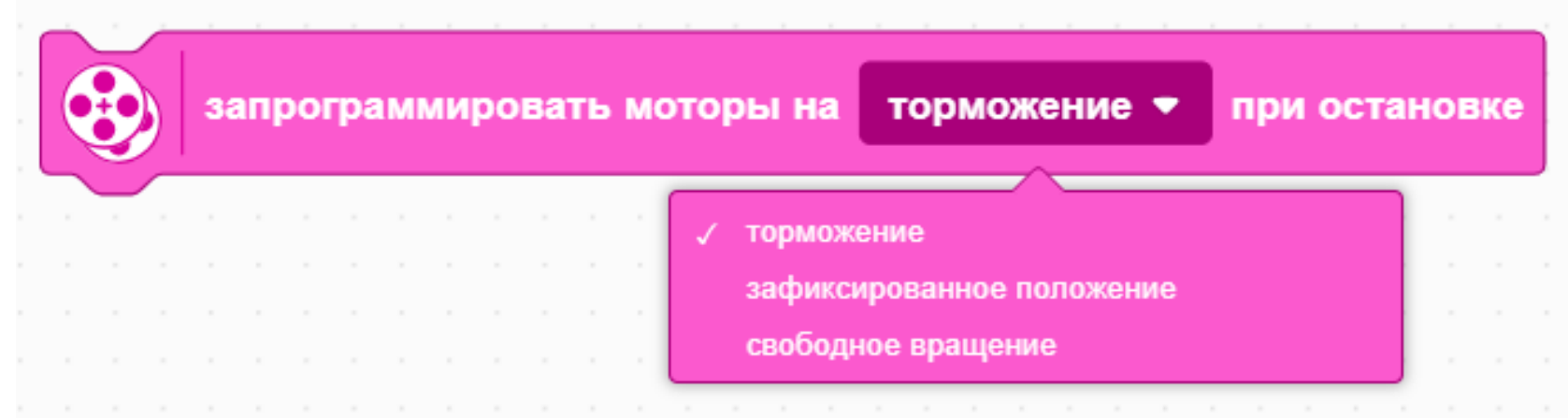

### **РАЗМЕР КОЛЕС И НАСТРОЙКИ ДВИЖЕНИЯ**

- ¢ По умолчанию для блока движения перемещение на расстояние рассчитывается в сантиметрах.
- ¢ Однако до этого, Вы должны указать программе на какое число сантиметров необходимо проехать.
- ¢ Вы должны будете вычислить это расстояние, поскольку оно зависит от того какие колеса Вы используете. Следующие два слайда объясняют различные способы вычислить это расстояние.
- ¢ Вы можете также использовать дюймы вместо сантиметров.

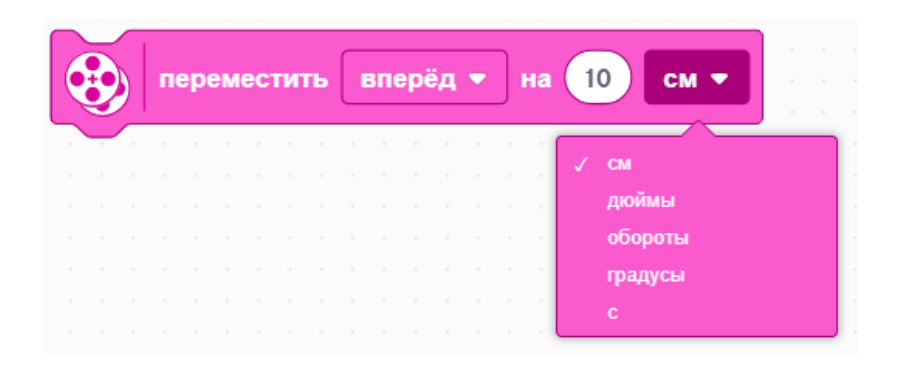

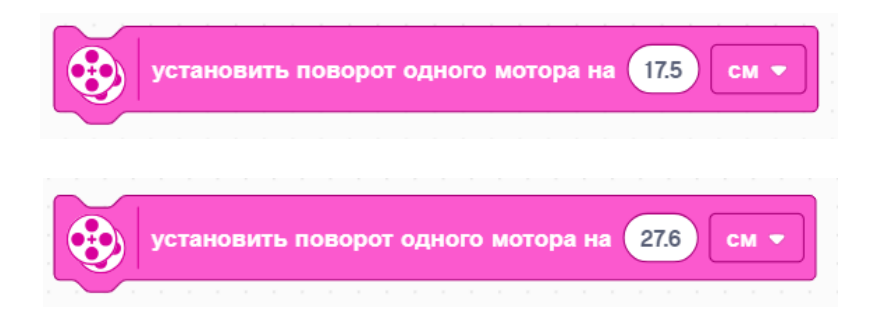

### **НА СКОЛЬКО САНТИМЕТРОВ ПЕРЕМЕЩАЕТСЯ РОБОТ ЗА ОДНО ВРАЩЕНИЕ? (МЕТОД 1)**

- 1. Найдите размер колеса в мм, это указано на Вашей шине, и разделитесь на 10, чтобы преобразовать в см.
- 2. Умножьте ответ в шаге 1 на  $\pi$  (3.14), чтобы вычислить окружность.
- 3. Используйте результат, чтобы установить поворот мотора.
- ¢ **В качестве примера расчета используем малые колеса SPIKE Prime (использованы в Droid Bot IV):**
	- 1. Малые колеса SPIKE Prime = диаметр 5.6 см
	- 2. 5.6 см  $\times \pi$  = поворот за 17.5 см
- ¢ **В качестве примера используем большие колеса SPIKE Prime (использованы в ППП):**
	- 1. Большие колеса SPIKE Prime = диаметр 8.8 см
	- 2. 8.8 см  $\times \pi$  = поворот за 27.6 см

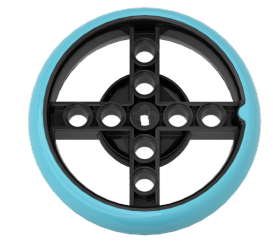

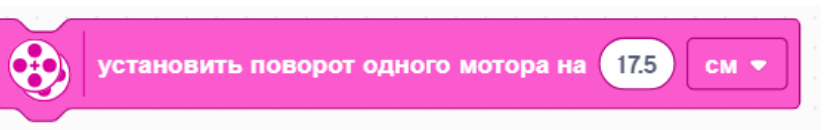

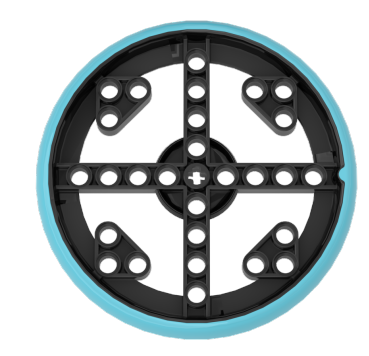

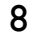

27.6

### **НА СКОЛЬКО САНТИМЕТРОВ ПЕРЕМЕЩАЕТСЯ РОБОТ ЗА ОДНО ВРАЩЕНИЕ? (МЕТОД 2)**

- ¢ Используем панель управления, чтобы посмотреть значения датчиков:
- 1. Помещаем линейку перед колесом или роботом на значении **0** сантиметров.
- 2. Перемещаем робот вперед на 1 вращение колеса или 360 градусов.
- 3. Считаем количество сантиметров, которое проехал робот.
- 4. Используйте значение, чтобы настроить движение робота.

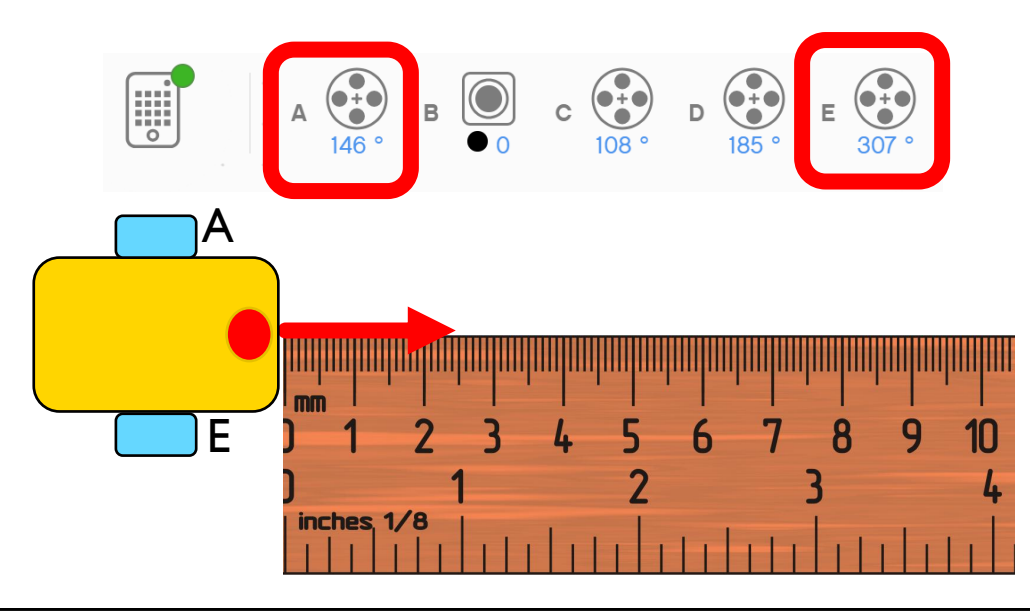

### **ДВИЖЕНИЕ ВМЕСТЕ**

- ¢ Для Droid Bot IV используются колеса малого размера. За одно вращение они перемещаются на 17.5 см. Поэтому значение скорости по умолчанию установлено больше.
- ¢ Для ППП используются колеса большего размера. За одно вращение они перемещаются на 26.7 см. Значение скорости по умолчанию установлено меньше для дополнительного контроля.

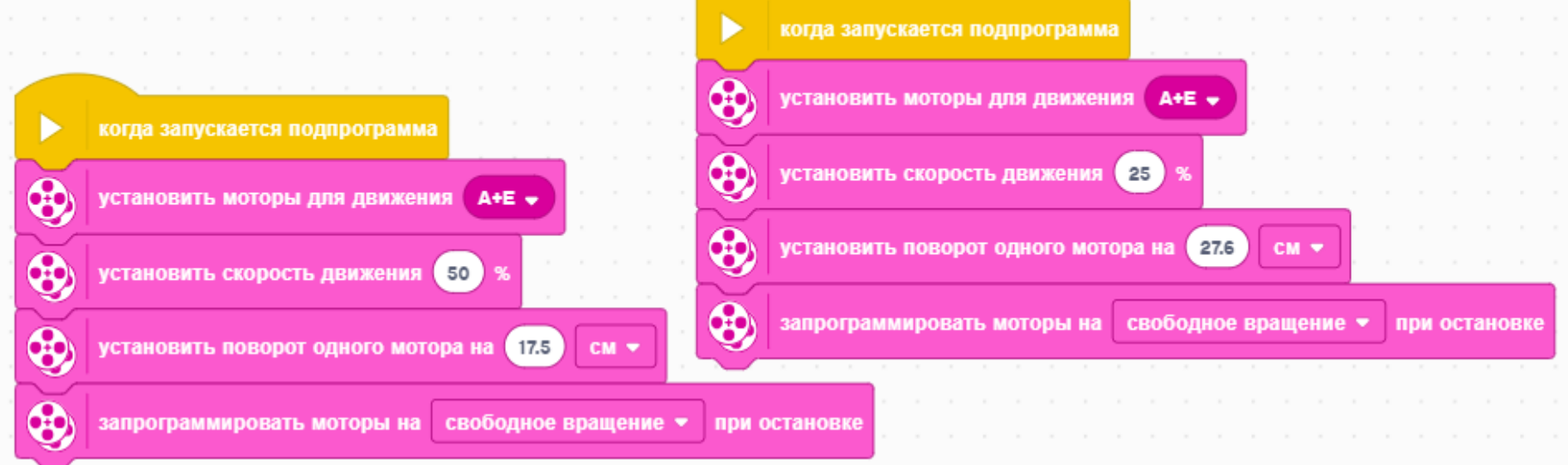

#### Droid Bot IV New York 1988 (New York 1988) And The United States of the United States of the United States of the U

Copyright © 2020 SPIKE Prime Lessons (primelessons.org) CC-BY-NC-SA. По и дитированно и переведено и переведено<br>По aviadik.bo

### **CREDITS**

- This lesson was created by Sanjay Seshan and Arvind Seshan for SPIKE Prime Lesson
- ¢ More lessons are available at www.primelessons.org

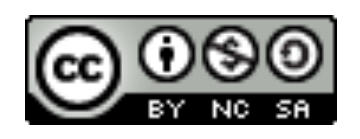

This work is licensed under a Creative Commons Attribution-NonCommercial-ShareAlike 4.0 International License.

Адаптированно и переведено **O**@vladik.bo